## **Managing Suppliers and Products**

Required role: **Finance**

Suppliers are companies or individuals who are selling products and services to your organization. Navigate to your Jira project configured for PO and click on Project Settings.

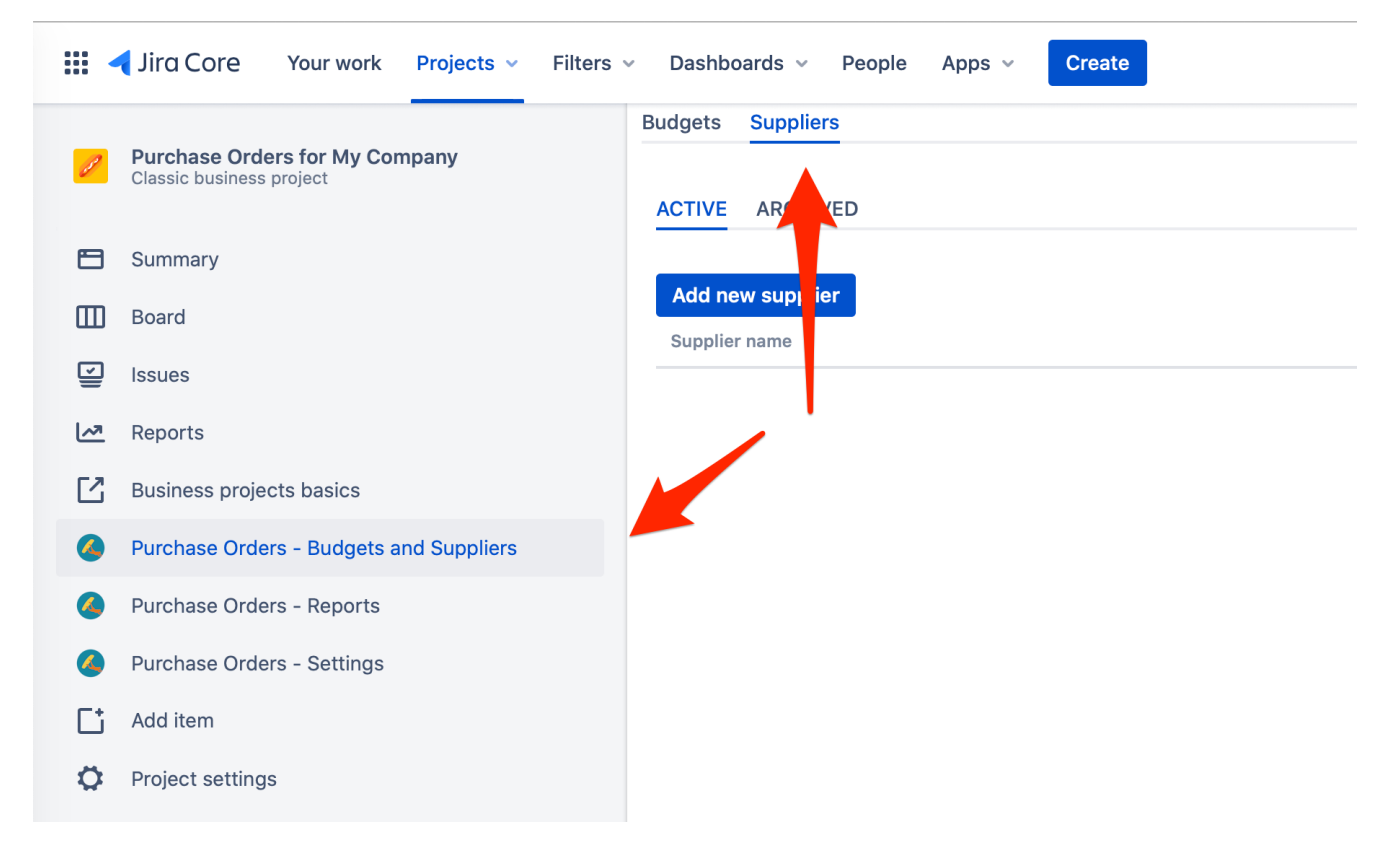

Configure a new supplier by clicking on "Add new supplier" button. The only mandatory field is Name

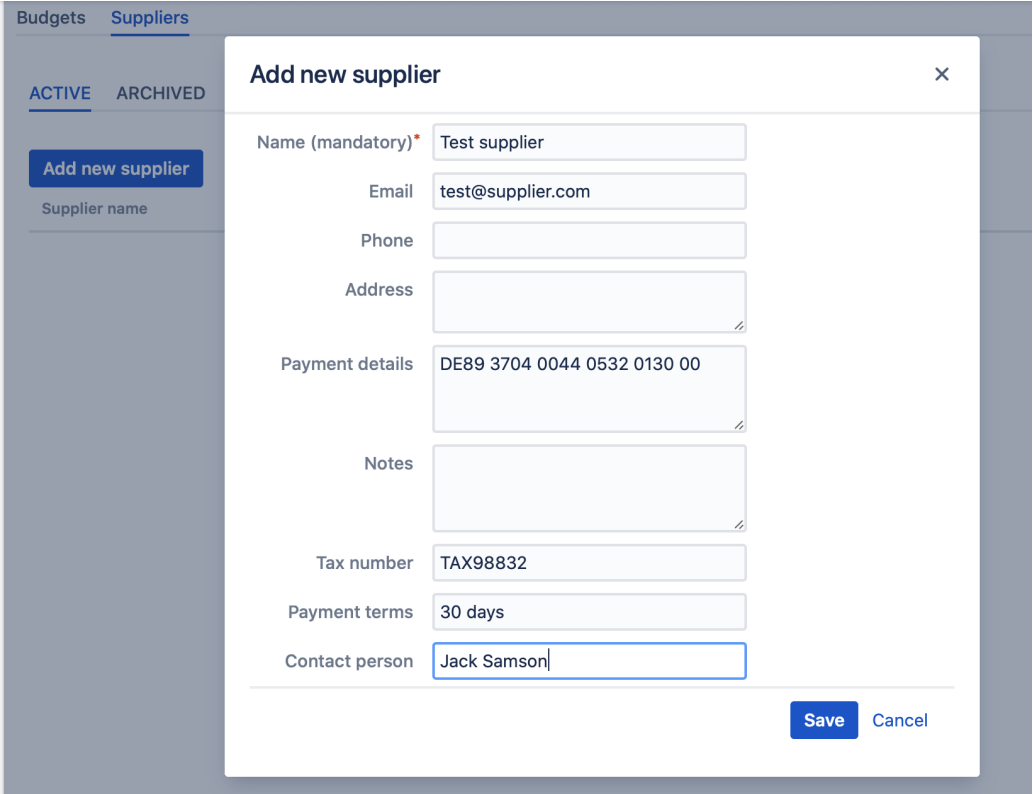

After saving the supplier you can configure Products that this supplier is offering, by clicking on "Products" link in the list of suppliers as shown below:

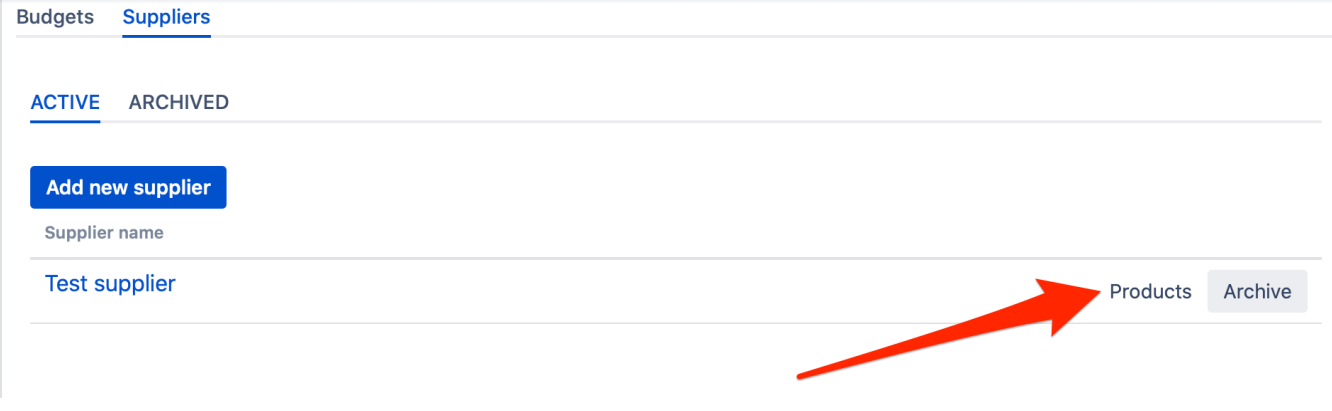

The new screen will show you all the products configured for given supplier.

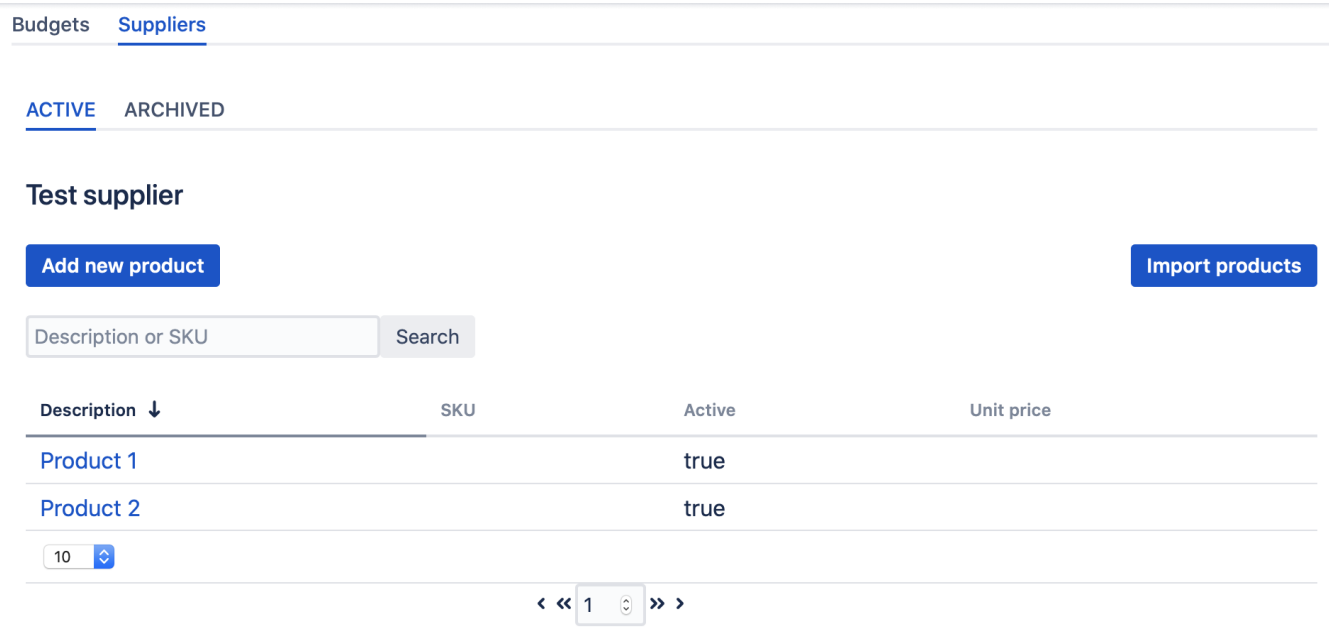

To add new products click on **Add new product** button and provide the data about the product. The only mandatory field is **Description.** This is made with purpose, so that you can save products' data partially and come back and update them when you have more details available. The following table summarizes data about product:

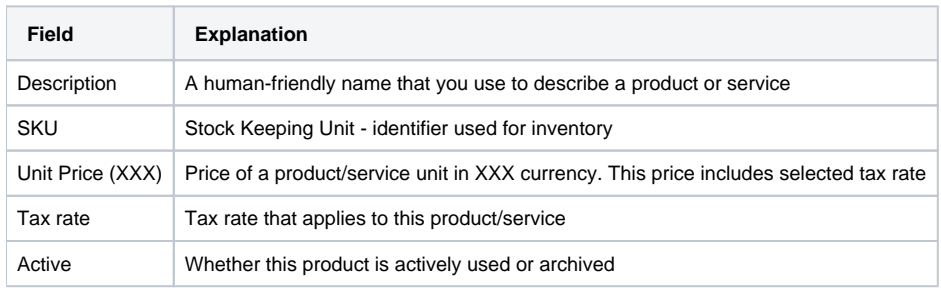

Alternatively, you can use importing from a CSV file to add many products at once. Follow [this article for guidance](https://wiki.raleyapps.com/display/RAL/Importing+products+from+a+CSV+file)